# **iSUN 7003 Руководство Пользователя**

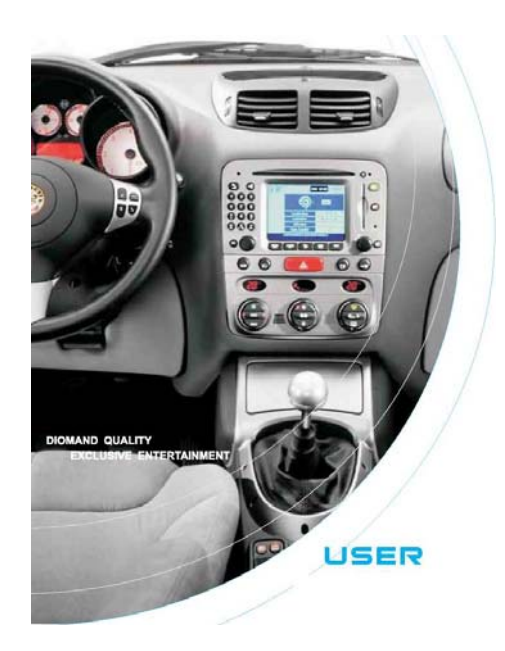

**Перевод Москва 2008** 

#### **Поздравляем с покупкой автомобильной**

#### **мультимедиа системы с GPS навигацией**

- Информация в этом руководстве может изменяться производителем без уведомления. Приносим извинения за это неудобство.
- Пожалуйста своевременно делайте копии важной информации, которая может быть записана в памяти изделия или на карте памяти. Ответственность сохранность этой информации лежит только на пользователе, а не на производителе.
- Содержание данного Руководства было тщательно проверено. Однако возможны ошибки при переводе. Если Вы заметите такие ошибки, просим Вас сообщить о них Дистрибьютору.
- Пожалуйста изучите Руководство тщательно, и используйте только оригинальные принадлежности в работе. В случае повреждения изделия по причине не следования процедурам, описанным в данном Руководстве, или использования несовместимых принадлежностей, гарантия будет аннулированием автоматически. Такое не предусмотренное использование может быть опасным для окружающих. Производитель или Дистрибьютор не несут никакой ответственности в случае такого неправомерного использования и причинения какого либо ущерба в результате такого использования.
- Навигационная программа, установленная в изделии, из-за изменениях в трафике движения или по каким то другим причинам может работать не в соответствии с текущей дорожной обстановкой. В любом случае Вам необходимо внимательно следить за дорожными знаками и указателями и соблюдать правила дорожного движения. Работа с изделием во время движения, когда водителю приходится отвлекаться, может вызвать серьезное дорожное происшествие. Производитель или Дистрибьютор не будет нести при этом никакой ответственности.
- Фотографии в этом Руководстве приведены в качестве примера. Для практического изучения пожалуйста смотрите на экран Вашего изделия.
- Все торговые марки и названия продукта это торговые марки или зарегистрированные торговые марки соответствующих компаний.

#### СОДЕРЖАНИЕ

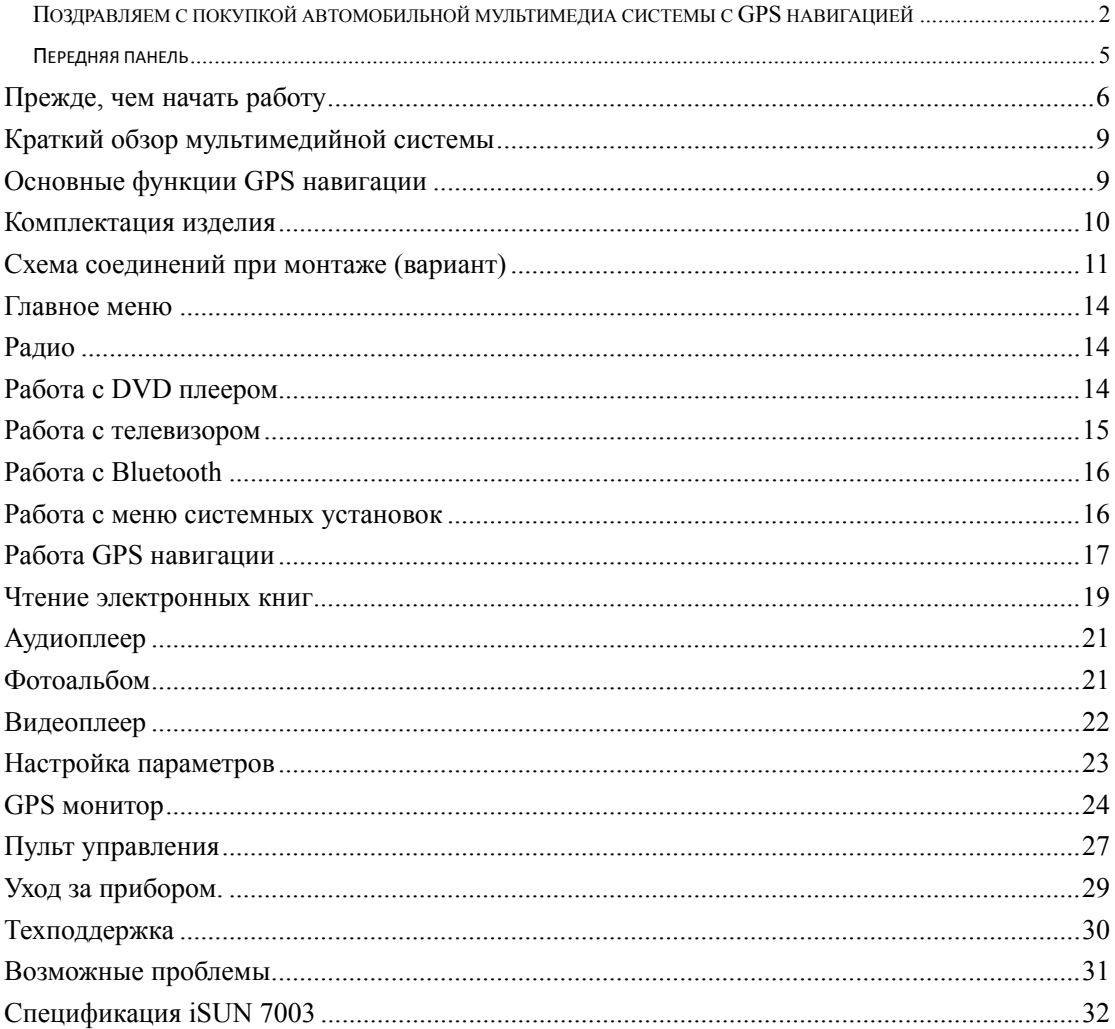

#### **Основные функции 7003**

Сенсорный экран

Поддержка многодисковых накопителей – чейнжеров (по протоколу SANYO 6 disc, 8 disc,10Disc DVD/VCD disc-switch box)

Два AV выхода,AUX audio и video вход, RCA audio выход.

AM/FM приемник, автоматич. сканирование и запоминание, 30 фиксированных частот (FM18,AM12)

Bluetooth для звонков по время движения

Встроенный DVD плеер. Поддерживаемые форматы DVD, DVD-9, VCD, CD, MP3, CD-R/RW и MP4, Hi-Fi качество звука

Радиоприемник с фиксированными настройками на 12 станций в АМ и 18 станций в УКВ диапазонах

Слот для SD карт памяти

Выходная мощность 52Вт на 4 выхода

Вход для камеры заднего вида

Функция выключения экрана без прекращения работы

ТВ приемник (SECAM/PAL/NTSC...), поддерживает формат 16:9 HDTFT

Bluetooth для разговора по телефону во время движения: прием звонка, набор номера из телефонной книги

Возможность автоматического включения камеры заднего вида при включении задней скорости

Возможность подключения внешних источников аудио (1), видео (2) сигналов

Управление функциями возможно с помощью кнопок рядом с экраном, непосредственно прикосновением пальцем или стилусом к экрану или с пульта ДУ, входящего в комплект поставки

Поддерка джойстика, для обеспечения убобства управления (джойстик в комплект не входит)

Функция гашения экрана в отсутствии входных сигналов. Любой из входных сигналов переводит монитор в рабочий режим.

Встроенная GPS навигационная система с GPS модулем - Sirf III:

Операционная система: Microsoft WinCE5.0

Навигационная программа с голосовыми подсказками Автоспутник или другая по выбору пользователя. Пользователь имеет возможность самостоятельно указать путь к исполняемому файлу.

Поддержка многих языков

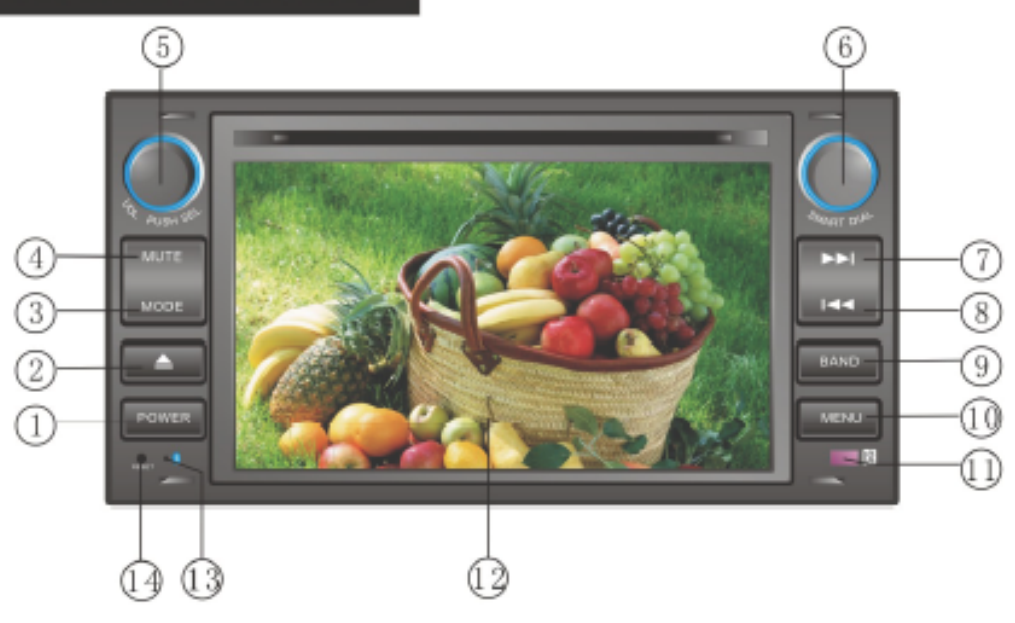

#### **Передняя панель**

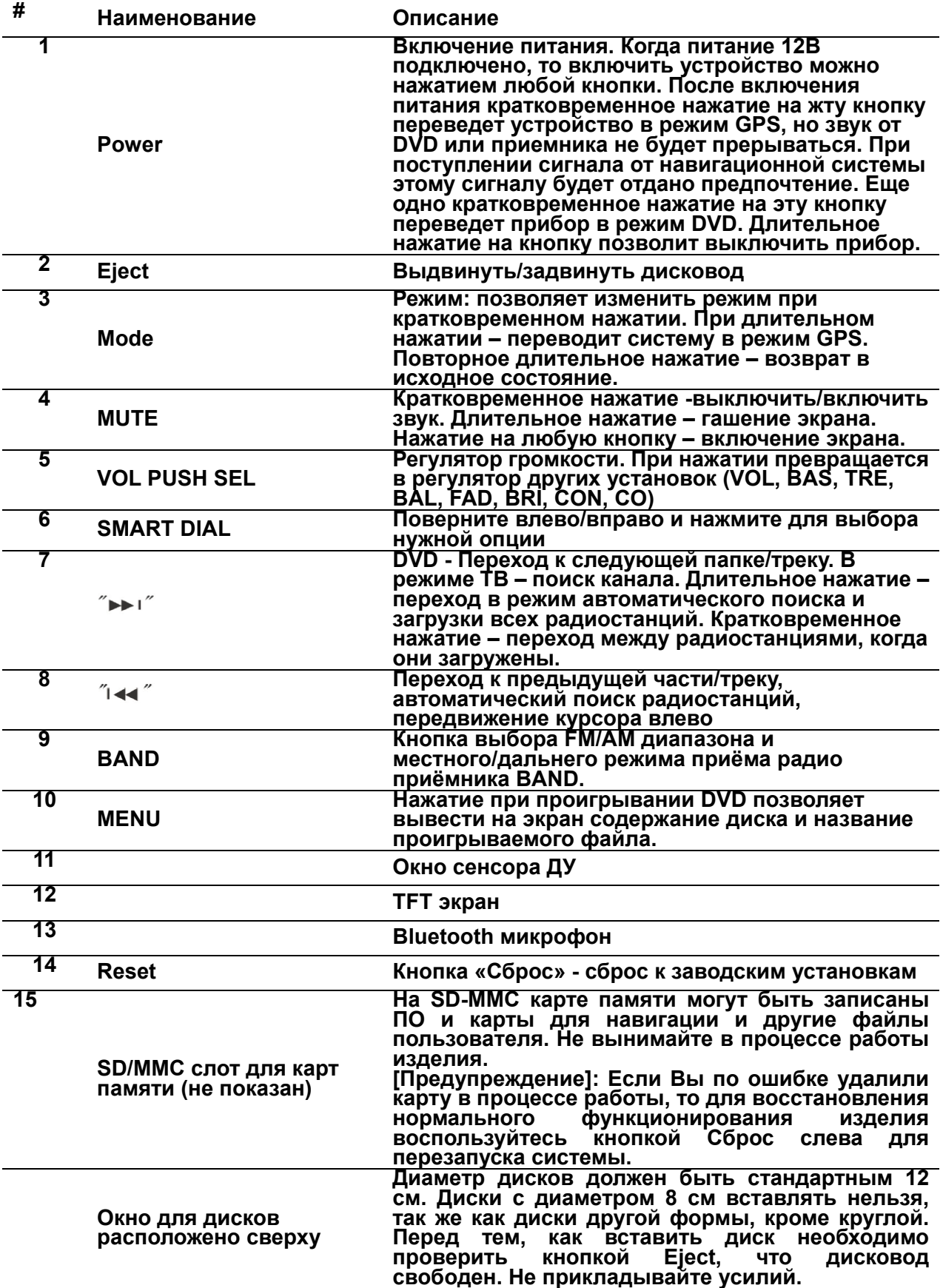

### **Прежде, чем начать работу Предостережения и уведомления**

Монтаж и эксплуатация данного устройства должны осуществляться в соответствии с настоящим Руководством. Монтаж устройства осуществляется в штатное место в панели приборов автомобиля, подключение и настройка изделия популярно изложены в Инструкции по установке и могут быть произведены потребителем в полном объёме самостоятельно. Однако завод-изготовитель настоятельно рекомендует Вам поручить проведение указанного комплекса работ сервисному центру, сертифицированному по ГОСТ Р 51709-2001 (ОКУН 017613) установка на легковой автомобиль дополнительного электрооборудования, сигнализаций и др. (далее - сертифицированный сервисный центр).

Для подачи питания на данное устройство может использоват только источник питания с напряжением +12В постоянного тока; отрицательная клемма аккумуляторной батареи должна быть соединена с "массой". Возможный разброс параметров представлен в Спецификации.

Перед установкой устройства, пожалуйста, полностью прочитайте данное Руководство. Установка устройства требует подключения ко многим штатным системам автомобиля. Автомобили имеют низковольтные или мультиплексные системы, которые могут быть повреждены при использовании низкоомных проверочных приборов, например, проверочных ламп или логических пробников (которые используются для тестирования компьютеров). Для проверки всех штатных цепей автомобиля перед подключением устанавливаемого устройства используйте только высококачественный цифровой мультиметр.

Не пытайтесь в случае поломки открыть корпус устройства и отремонтировать его самостоятельно. Если устройство не работает правильно, обратитесь к соответствующему разделу данного Руководства. Ошибки, допущенные при установке и эксплуатации устройства, могут быть иногда приняты за его неисправность. Если неисправность не устранена, обратитесь в сервисный центр

При мойке автомобиля следите, чтобы внутрь устройства не попала вода, так как это может привести к его повреждению. Недопустимо попадание жидкостей в устройство при мойке панели приборов, внутренней части ветрового стекла и/или случайное пролитие жидкости на приборную панель, а также через неплотности моторного щита при мойке моторного отсека, при подаче моющей смеси под давлением, т.к. это может привести к выходу из строя устройства.

После использования автомобиля на открытом воздухе необходимо пылесосить салон в целях сбора возможных трупов насекомых и непопадания их внутрь устройства и его составных частей. Попадание внутрь устройства и его составных частей насекомых недопустимо.

Никогда не вставляйте какие-либо предметы внутрь отсека диска устройства, кроме самого диска. Находящиеся внутри устройства узлы могут быть повреждены любыми посторонними предметами.о не используется, вынимайте из него диск. Не оставляйте удаленный диск в отверстии отсека проигрывателя. Храните диски подальше от прямых солнечных лучей.

**Температура**. Устройство может работать неправильно при экстремально высоких или экстремально низких температурах. В таком случае прекратите использовать устройство до тех пор, пока температура не станет нормальной.

**Конденсат.** В дождливую погоду или в условиях повышенной влажности, а также в холодное время года сразу же после того, как включен обогреватель (отопитель) салона автомобиля, на оптическом устройстве считывания сигнала расположенном внутри устройства может сконденсироваться влага. В случае возникновения конденсации влаги устройство не сможет считывать информацию с диска и, следовательно, будет работать неправильно.Для устранения такой неисправности извлеките из устройства диск и подождите, пока сконденсировавшаяся влага не испарится (около часа).

**"Перескакивание"** воспроизведения. Когда автомобиль двигается по неровной дороге, по дороге с поврежденным покрытием или по бездорожью, при воспроизведении аудио/видео файлов могут появляться пропуски звучания и/или воспроизводимого изображения. Рекомендуется снизить скорость и плавно преодолевать препятствия, для исключения перескакивания воспроизведения. Частые поездки в режимах движения по дороге с поврежденным покрытием или по бездорожью могут привести к механическим повреждениям (обрыву) резиновых демпферов проигрывателя, расположенного внутри устройства.

**Очистка.** Не пытайтесь очищать устройство с помощью каких-либо химических веществ, так как это может привести к ухудшению его внешнего вида. Для очистки корпуса устройства используйте только чистую и сухую тряпку. Для того чтобы избежать повреждения жидкокристаллического монитора следите за тем, чтобы внутрь монитора не попала вода или какие-либо напитки (жидкости).

**Внимание:** Вынимайте и вставляйте карту памяти в изделие только при выключенном питании. Не подвергайте карту памяти воздействию высоких температур, прямых солнечных лучей, влаги или агрессивных сред. Вставляйте карту в слот аккуратно, правильной стороной. Не сгибайте карту

Меры предосторожности при обращении с дисками

Грязь, пыль, царапины и искривление диска могут привести к "перескакиванию" звучания во время воспроизведения и ухудшению качества звука и изображения. При обращении с дисками соблюдайте следующие меры предосторожности:

Для удаления следов пальцев и пыли с рабочей поверхности диска (тойстороны, на которой нет надписей) протирайте ее мягкой тряпкой. Протирайте диски прямо от центра к краям. Небольшие пылинки или слабые пятна не будут оказывать какое-либо влияние на качество воспроизведения.

Никогда не используйте для очистки дисков химические вещества, например, антистатические аэрозоли или жидкости, бензин или растворители.Такие химические вещества способны необратимо повредить пластмассовую поверхность диска.

После использования обязательно помещайте диски в их коробки. Это позволит избежать появления на поверхности дисков больших царапин, способных вызвать "перескакивание" звучания при воспроизведении.

Не подвергайте диски в течение продолжительного времени воздействию прямых солнечных лучей, высокой влажности или высокой температуры. Длительное воздействие высокой температуры может привести к короблению и искривлению диска.

Никогда не приклеивайте бумагу и не пишите на любой из сторон диска. Острые наконечники ручек и чернила могут повредить поверхность диска.

Никогда не используйте диски нестандартной формы.

Использование защитной пленки абсолютно недопустимо.

- ※ Для вашей собственной безопасности, не отвлекайтесь во время движения на управление прибором. Не меняйте диски, не регулируйте громкость и не осуществляйте какие-либо другие операции управления устройством, которые могут отвлечь Вас от управления автомобилем.
- ※ Используйте этот прибор разумно. Прибор не предназначен для точного измерения расстояния, местоположения или топографических измерений.
- ※ Рассчитанный программой маршрут не является безусловно верным и требует Вашего последующего анализа и принятия решений. Остается ответственность пользователя следовать указаниям дорожных знаков и местных дорожных правил и ограничений.
- ※ GPS управляется правительством Соединенных Штатов, которое является исключительно ответственным за работу GPS. Любое изменение к системе GPS может затронуть точность работы прибора.
- ※ Сигналы спутника GPS не могут пройти через твердые материалы. Когда Вы в туннеле или здании, прием сигналов GPS невозможен.

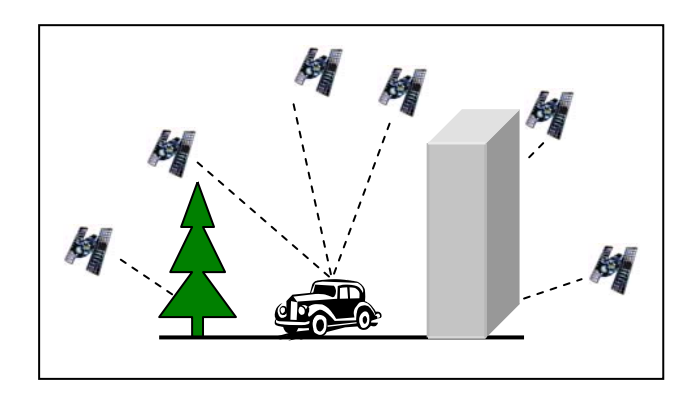

- ※ Минимум сигналы от 4-х спутников GPS необходимо принять, чтобы определить текущее положение прибора. Прием сигнала может быть затруднен из-за плохой погоды или плотных верхних препятствий (например деревья и высокие здания).
- ※ Беспроводные устройства могут создавать помехи приему спутниковых сигналов и вследствии этого прием сигнала GPS может быть неустойчивым. Для лучшего приема сигнала Вам необходимо использовать внешнюю автомобильную антенну (в комплект входит и, как правило, крепится под панелью у лобового стекла автомобиля).

#### **Общие советы по установке устройства**

Для установки проигрывателя выберите такое место, где он не будет мешать водителю нормально управлять автомобилем.

Перед окончательной установкой устройства временно подключите к нему все провода и убедитесь, что все соединения сделаны правильно и система работает нормально.

Используйте только прилагающиеся к устройству крепежные изделия. Только в этом случае установка будет надежной и безопасной. Использование деталей, не входящих в комплект устройства, может привести к нарушению его нормальной работы.

Если установка устройства требует сверления отверстий или любого другого изменения штатных деталей автомобиля, обязательно проконсультируйтесь у ближайшего дилера.

Устанавливайте проигрыватель таким образом, чтобы он не мог стать причиной ранения водителя или пассажиров во время внезапной остановки или резкого торможения.

При установке отклонение проигрывателя от горизонтальной плоскости не должно превышать  $30^\circ$ 

Никогда не устанавливайте устройство там, где оно будет сильно нагреваться, например, от воздействия прямых солнечных лучей или горячего воздуха, поступающего от отопителя. Также избегайте мест, в которых устройство будет подвергаться воздействию сильной вибрации или на него будет попадать пыль или грязь.

Сначала подсоединяйте положительную клемму аккумулятора, затем отрицательную. При установке не допускайте блокировки вентиляционного отверстия, во избежание перегрева устройства.

#### **Краткий обзор мультимедийной системы Мультимедийные функции**

DVD плеер позволяет смотреть фильмы и слушать музыку в формате MP3

Телевизионный приемник позволяет смотреть ТВ программы в формате SECAM (ТВ автомобильная антенна в комплект не входит)

В качестве источника сигнала можно использовать карту памяти, установленную в SD слот или USB флеш память. При этом можно в режиме Фотоальбом просматривать фотографии, в режиме просмотра видео смотреть фильмы в форматах Wmv. Asf. Mpeg. Для чтения книг используется специальная программа.

Имеется возможность подключения камеры заднего вида

Имеется функция Bluetooth для осуществления звонков по телефону во время движения.

## **Основные функции GPS навигации**

#### Вы получаете:

※ Электронные карты с дорогами, автострадами, шоссе, железными дорогами, реками, озерами, POI (пункты интереса – заправочные станции, магазины, кинотеатры и др.), и т.д.

- ※ Определение Вашего текущего местоположения
- ※ Оптимальную прокладку маршрута

※ Дружественную и эффективную навигацию с сопровождением во время движения от поворота к повороту голосовыми и визуальными подсказками

- ※ Различные возможности поиска конечной точки маршрута на карте:
- Используя известный адрес

- Используя POI

- Используя историю предыдущих поездок, и др.

- ※ Запись и воспроизведение маршрута
- ※ Различные способы представления карты:
- 2D или 3D (2-х или трехмерный)
- Дневное или ночное представление
- Направление движения маршрута и др.

Более подробно с навигационными функциями можно ознакомиться в отдельном руководстве к навигационной программе

# **Комплектация изделия**

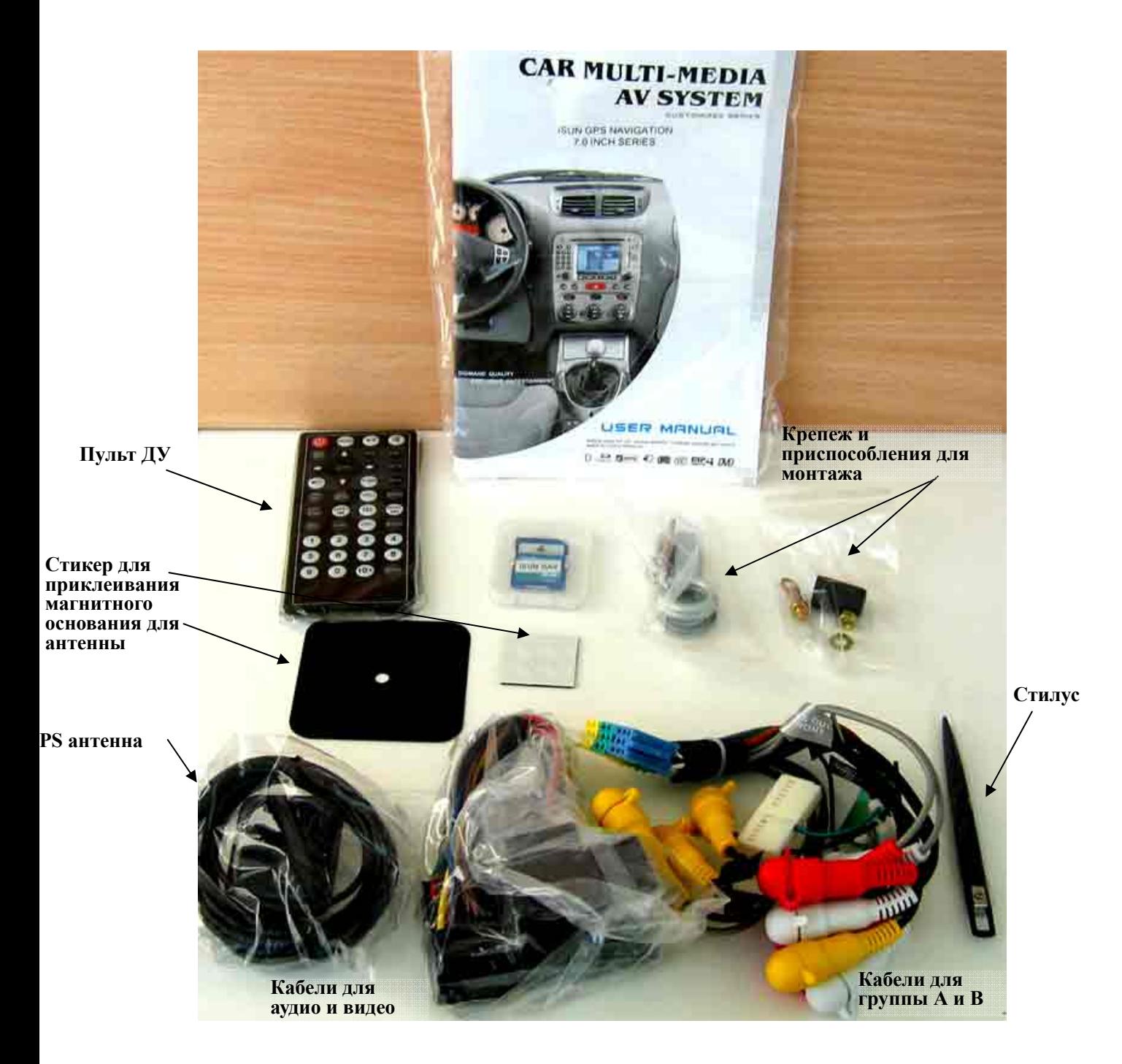

# **Схема соединений при монтаже (вариант)**

**Предохранитель 15А**

**Разъем для GPS Разъем СD-C**

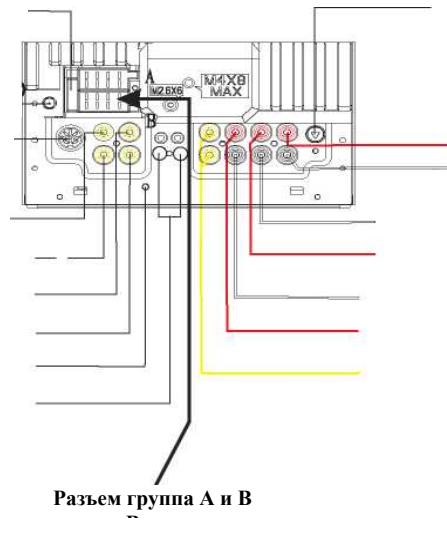

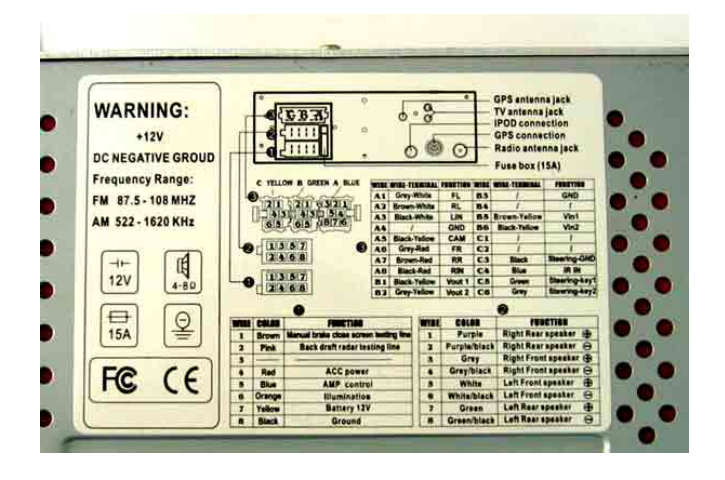

Так как задняя панель в различных модификациях может отличаться, то ниже дана таблица соответствия основных терминов. Ваша схема будет расположена на самом приборе, как на рисунке выше.

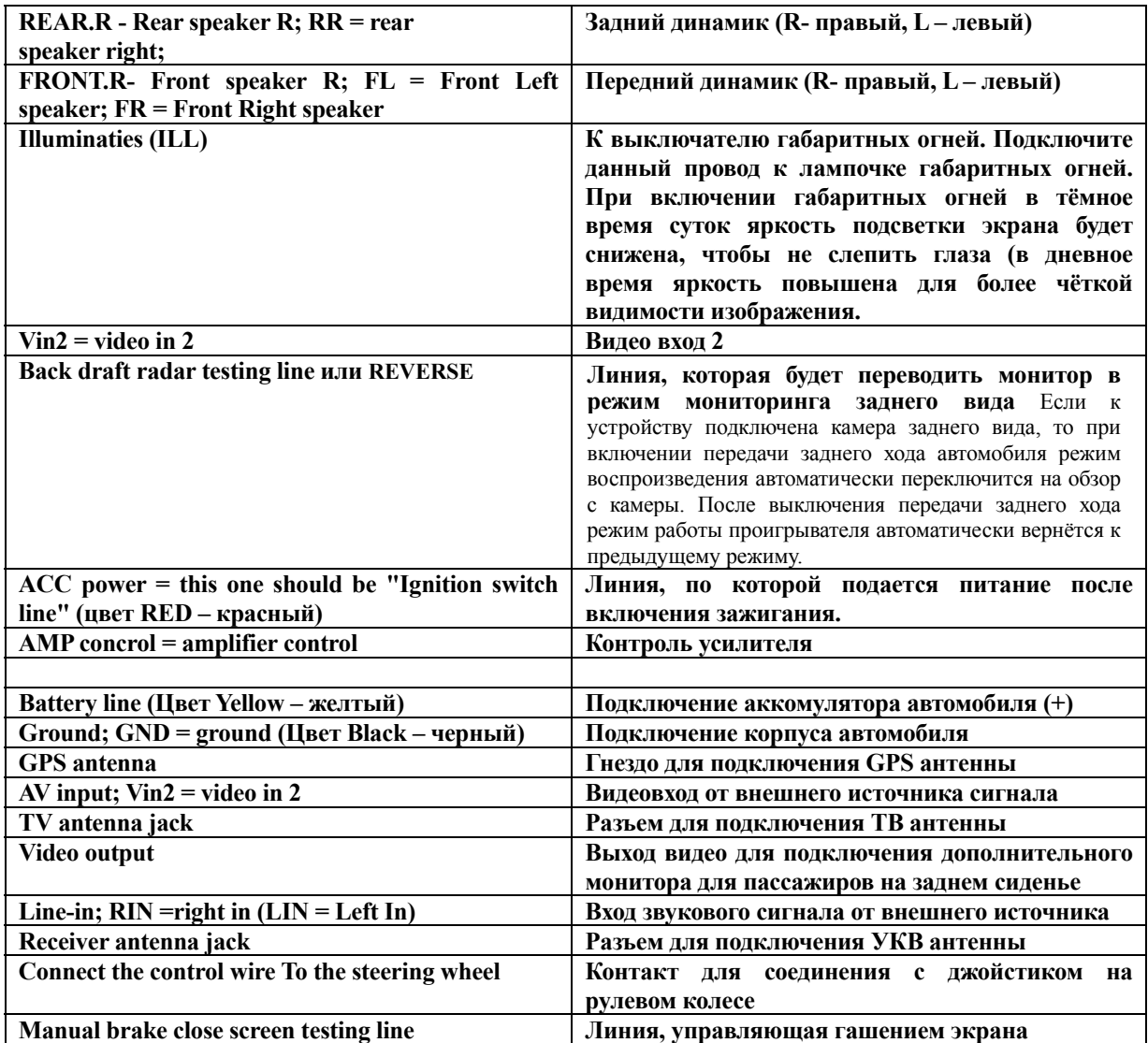

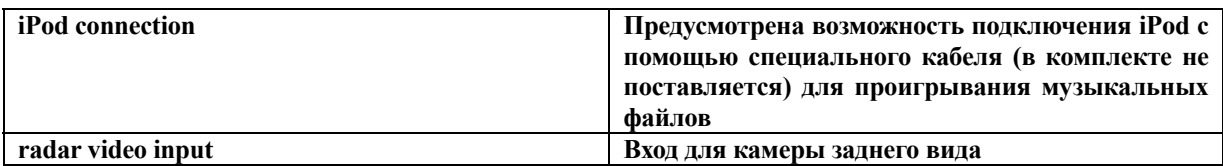

#### **Примечание:**

**Каждый провод имеет свой цвет. Как правило, при монтаже соединяются провода на устройстве и провода, которые уже есть в автомобиле с одинаковым цветом. Если цвет не соответствует, то требуется особенно тщательная проверка назначения провода в автомобильной проводке. На проводах группы дополнительно к цвету А и В есть метки с соответствующими надписями. В зависимости от модели некоторые провода могут отсутствовать.** 

#### **ВНИМАНИЕ!**

- Неверное подключение устройства может привести к его поломке и лишению права на гарантийное обслуживание.
- При подключении динамиков не допускается замыкание проводов на массу автомобиля или друг с другом.
- Красный провод устройства должен быть подключен к цепи зажигания во избежание разряда аккумуляторной батареи автомобиля при продолжительной стоянке.
- Жёлтый провод устройства должен быть подключен к проводу с постоянным напряжением +12 В, даже при выключенном зажигании. Если Вы не нашли такого провода, то подключитесь к плюсовой клемме аккумулятора после блока предохранителя.
- Чёрный провод устройства должен быть подсоединён к заземлённой металлической части автомобиля. Если Вы не смогли найти подходящий болт или винт, просверлите отверстие в металлической детали автомобиля и винтом закрепите в нём провод. Для обеспечения хорошего заземления удалите краску и грязь с тех областей поверхности, с которыми соприкасается провод.

#### **Внимание:**

**Перед инсталляцией обязательно удалите два винта, которые защищают дисковод от повреждений во время транспортировки.** 

#### [STEERING WHEEL CONTROL]

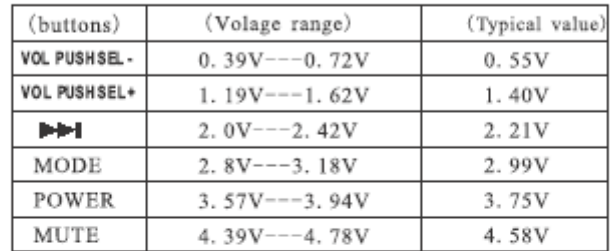

\* Voltage value of the buttons on steering wheel:

\* Typical circuit graphic

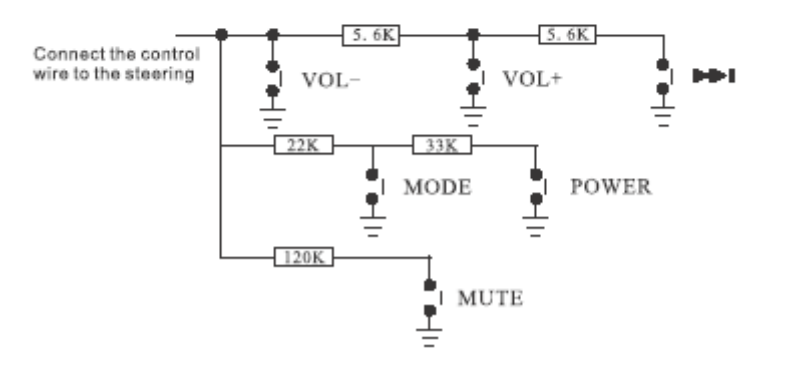

• Выще представлена схема для подключения джойстика для управления устройсвом. Такой джойстик подключается всего 2 проводами, один из которых – корпус.

### **Главное меню**

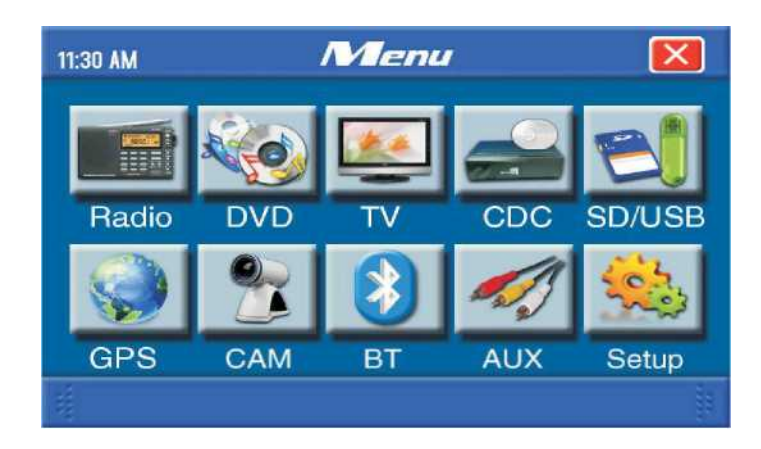

Символы и иконки в главном меню не требуют пояснений. Прикосновение к любой из иконок вызовет переход к следующему подменю.

### **Радио**

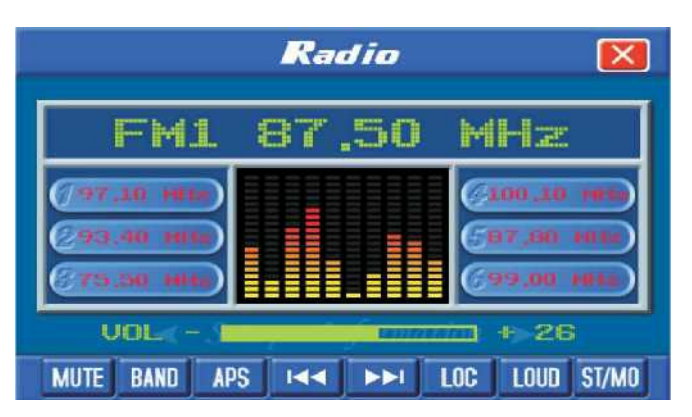

**APS** – кратковременное нажатие – прослушивание в течение 5 с ранее запомненной радиостанции. Длительное, 2 с нажатие – поиск станций во всем диапазоне и автоматическое запоминание по 8 станций в ФМ1, ФМ2 и ФМ3 диапазонах и 12 станций в АМ диапазонах.

**Кратковременное нажатие приведет к началу поиска радиостанции с** уменьшением частоты. Нажмите и удерживайте одну из кнопок М1…М6 для запоминания частоты радиостанции.

Кнопка **ST/MO** переключение стерео/моно.

## **Работа с DVD плеером**

- остановить/продолжить воспроизведение

IKKI Переход к предыдущему произведению при коротком нажатии. При длительном нажатии – замедление воспроизведения в 2, 4, 8, 20 раз. Еще одно нажатие – нормальное воспроизведение.

Переход к следующему произведению при коротком нажатии. При длительном нажатии – ускорение воспроизведения в 2, 4, 8, 20 раз. Еще одно нажатие – нормальное воспроизведение.

 $>\!\!>$ вызов на экран дополнительных кнопок управления

**RPT** используется при необходимости организовать повторение произведения

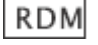

воспроизведение в случайном порядке

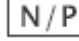

выбор аудио или видео

 $L/R$ при использовании VCD – переключение между правым и левым каналами, при использовании DVD – переключение между языками.

MENU

отображение плей-листа

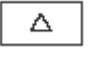

 $\triangleq$  переход между произведениями плей-листа

SUBT - если на DVD несколько кинофильмов, то это переход между фильмами.

OSD - отображение состояния: времени воспроизведения, оставшегося времени, полного времени всех записей на диске…

Примечание: Работа с файлами на USB или CD карте при воспроизведении аналогична описанному выше алгоритму.

### **Работа с телевизором**

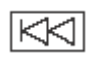

 $\boxed{>}$  - переход между запомненными каналами.

 -нажать и подержать Устройство перейдет в режим автоматического сканирования и записи найденных каналов в память.

 $F +$  $F - 1$ 

- точная подстройка частоты сигнала.

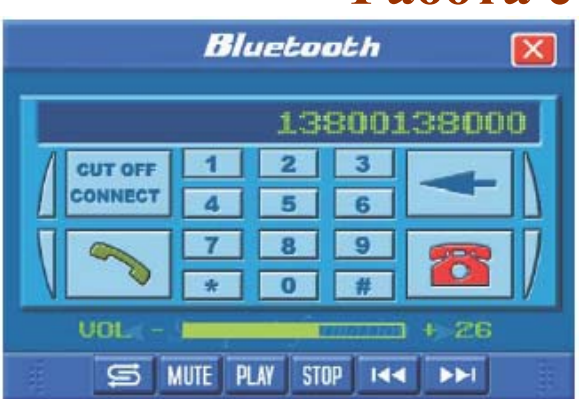

### **Работа с Bluetooth**

«Связывание» или первоначальна синхронизация.

В главном меню нажмите Bluetooth. Затем в появившемся окне нажмите Пароль по умолчанию установлен 000000. Выберите соответствующий режим на своем сотовом телефоне. По завершению синхронизации Вы увидите соответствующую надпись.

CUT OFF **TONNECT** 

- разорвать соединение или устанвить соединение повторно.

- набор номера. Наберите номер и нажмите для набора.

Когда вызов приходит к Вам, то Bluetooth автоматически активизируется, вне зависимости от текущего режима звук блокируется и в динамиках можно слышать абонента. Если Bluetooth не установлен в режим автоматического

ответа, то для ответа необходимо нажать **поведили для для отказа от** 

звонка. Если во время разговора Вы нажмете на **дели, то звук будет** перенаправлен в сотовый телефон.

### **Работа с меню системных установок**

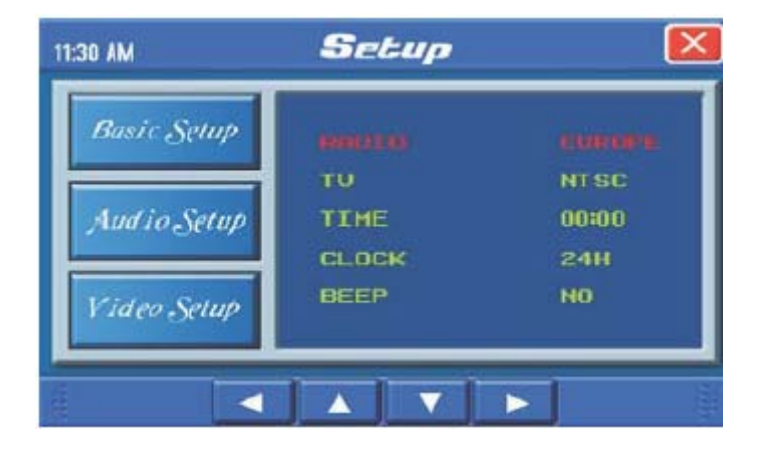

Основные установки (BASIC SETUP)

Основные установки – сами надписи и опции интуитивно понятны и не требуют дополнительных пояснений.

Камера заднего вида

Камера заднего вида должна подключаться автоматически при включении передачи заднего хода. Так же камеру заднего вида можно включить принудительно, выбрав режим CCD после перехода в интерфейс CAM с главного меню.

#### Функция закрытия окна монитора

Для обеспечения безопасности во время движения устройство может иметь функцию закрытия экрана во время движения. С этой целью провод «screen testing wire» подключают к шине, на которой появляется питание после включения зажигания. Для выключения этой функции этот провод необходимо подключить на корпус.

Для того, чтобы экран не отвлекал от движения, особенно в ночное время, его можно принудительно погасить, оставив при этом в рабочем состоянии, нажимая на «MUTE» длительное время. Прикосновение к любой кнопке или экрану выводит устройство из режима выключении экрана.

### **Работа GPS навигации**

Операционная система Windows 5.0 core/ARMV4I Параметны интерфейса GPS сигнала: COM 2, bit rate 9600

Для перехода к настройкам нажмите на

Прежде чем использовать навигационную программу, необходимо проверить или установить заново путь к exe файлу навигационной программы. Вставьте SD карту в навигационной программой в соответствующее гнездо. Карту памяти нужно вставлять и вынимать из устройства обязательно при выключенном питании.

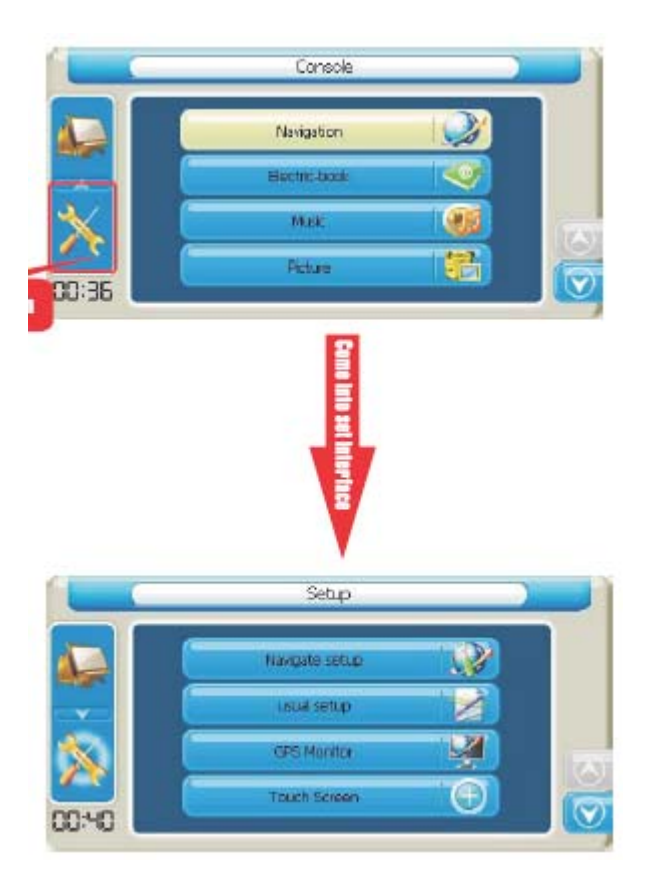

# Console Navigation Electric-book Music Picture  $00:36$

Нажимаем на «Navigation setup». Входим в новое меню и нажимаем на иконку «Открыть файл».

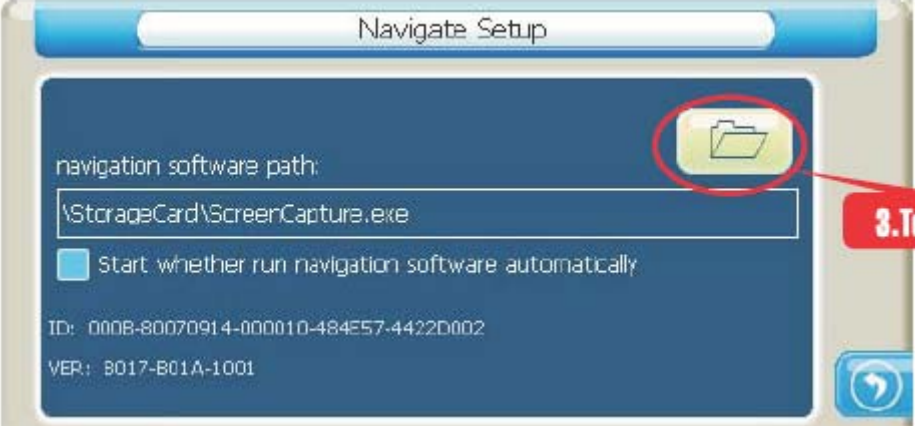

Нажимаем на «Storage card» быстро и два раза или на «OK».

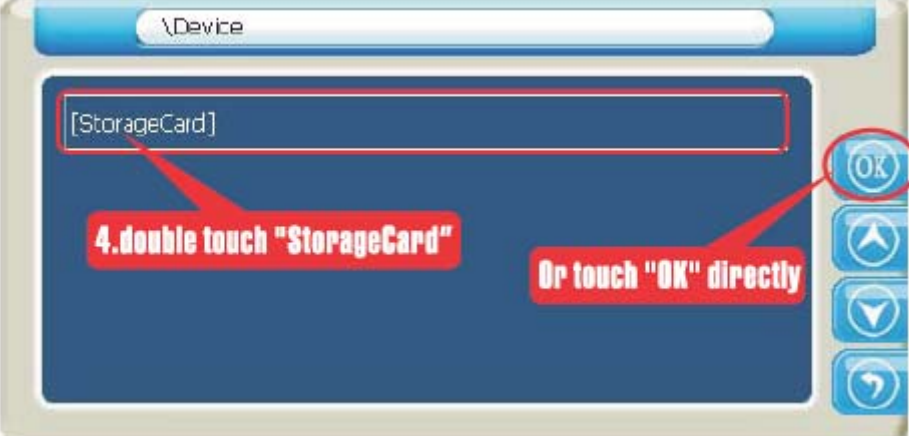

Здесь и нужно выбрать путь, например

#### Перед Вами меню

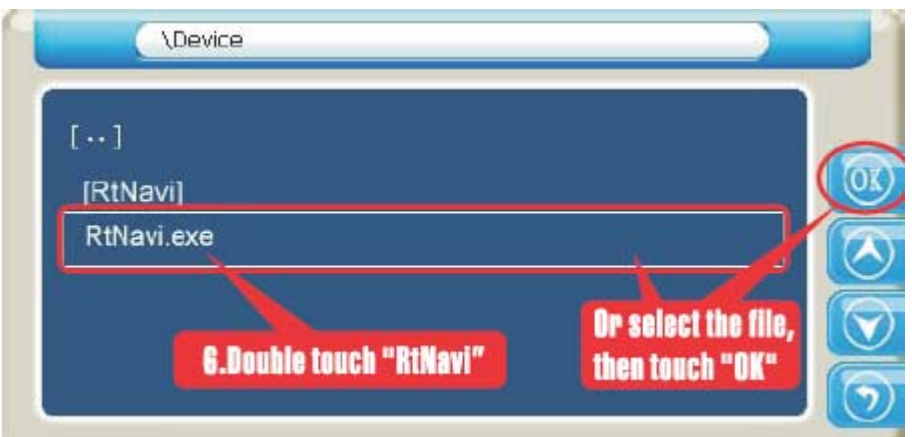

Посде возвращения в предыдущее меню получим

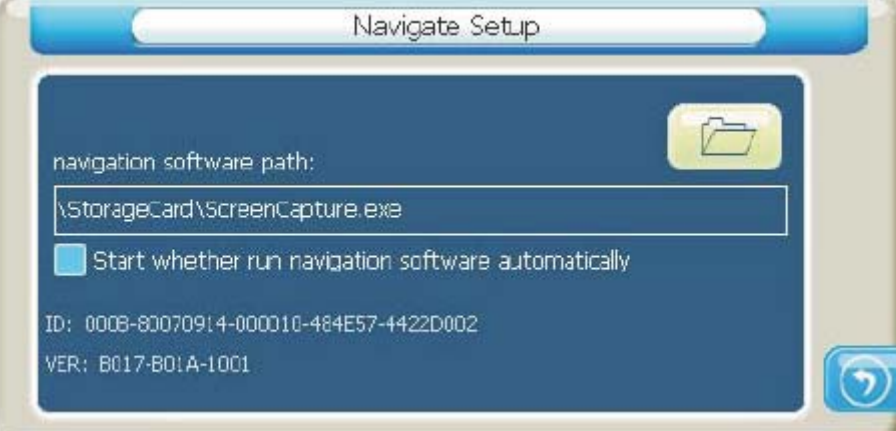

То же самое для любой другой навигационной программы.

Для автоматического запуска навигационной программы при нажатии на иконку в главном меню необходимо поставить отметку в окне выше.

Процесс установки времени, как и других настроек интуитивно понятен и не требует дополнительных пояснений.

Для изучения работы с навигационной программой воспользуйтесь отдельной инструкцией.

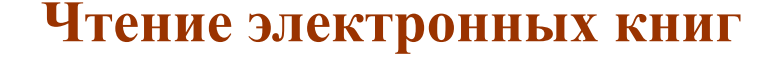

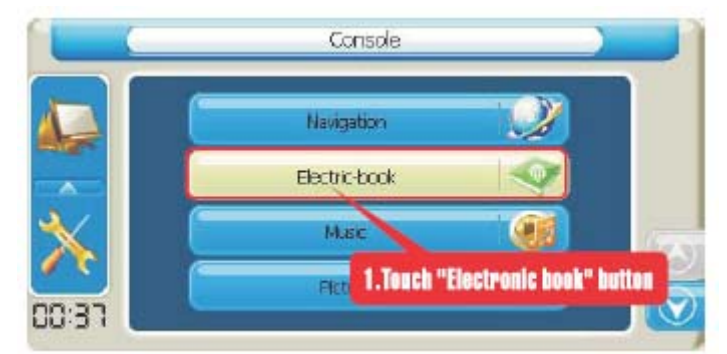

После выбора этой функции попадаем в интерфейс

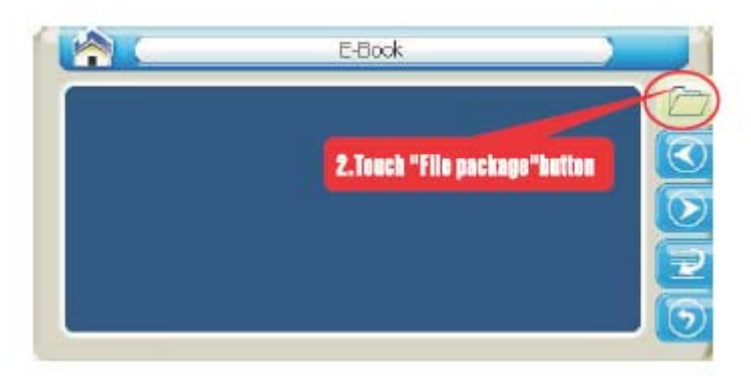

в котором нужно выбрать файл с расширением txt, который Вы хотите прочитать.

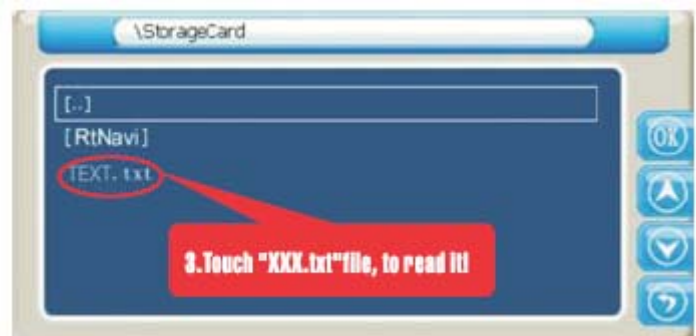

При необходимости сразу перейти на нужную страницу это несложно сделать

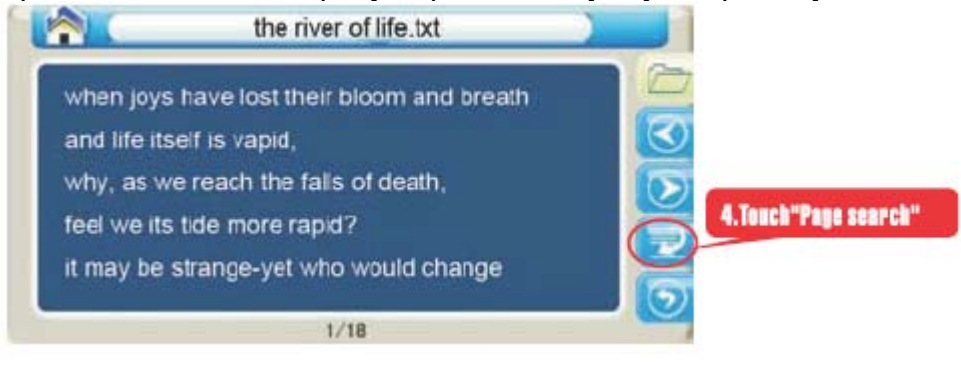

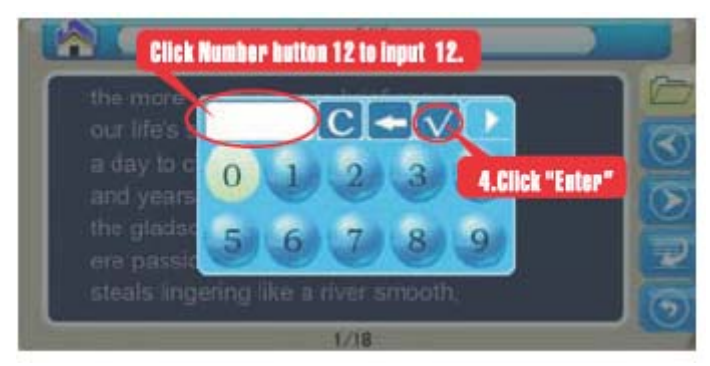

Номер текущей странице отображается снизу.

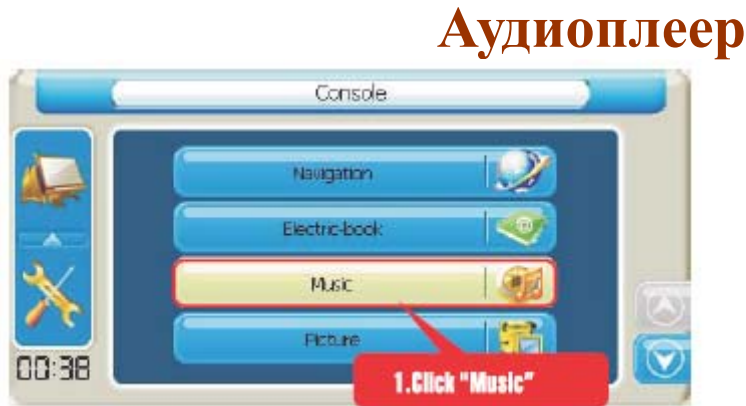

После перехода попадаем в интерфейс Аудиоплеера

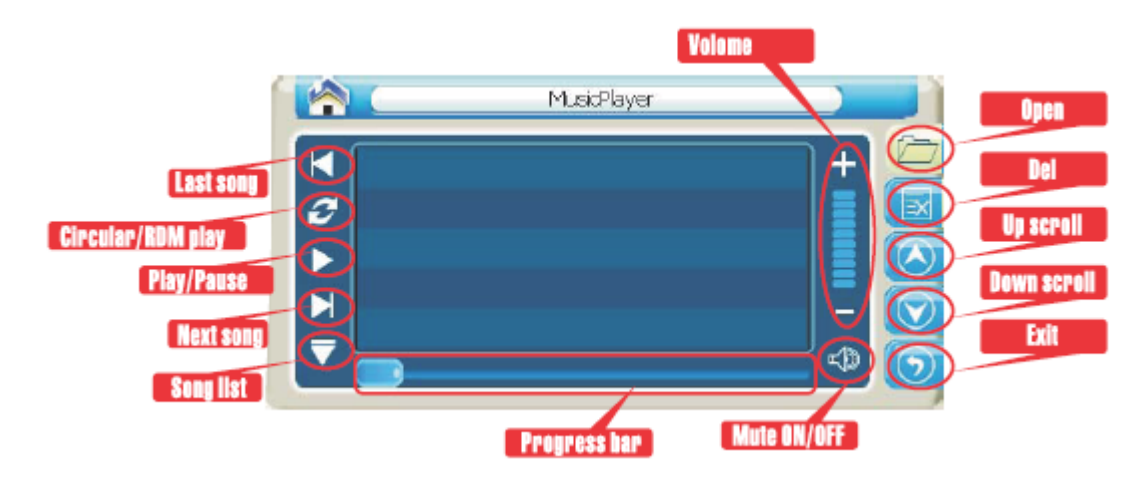

Выбор музыкального файла начинаем с нажатия на иконку с папкой вверху справа.

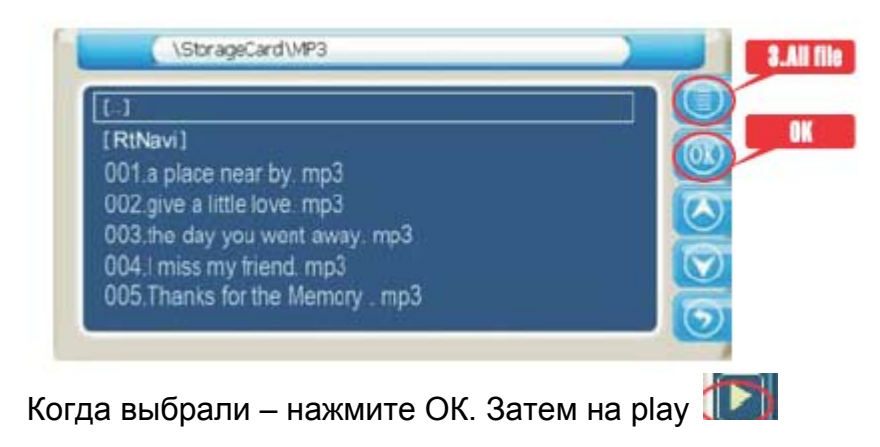

## **Фотоальбом**

После выбора соответствующего пункта меню

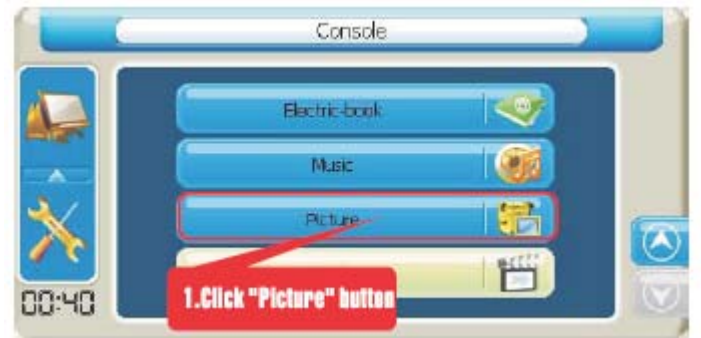

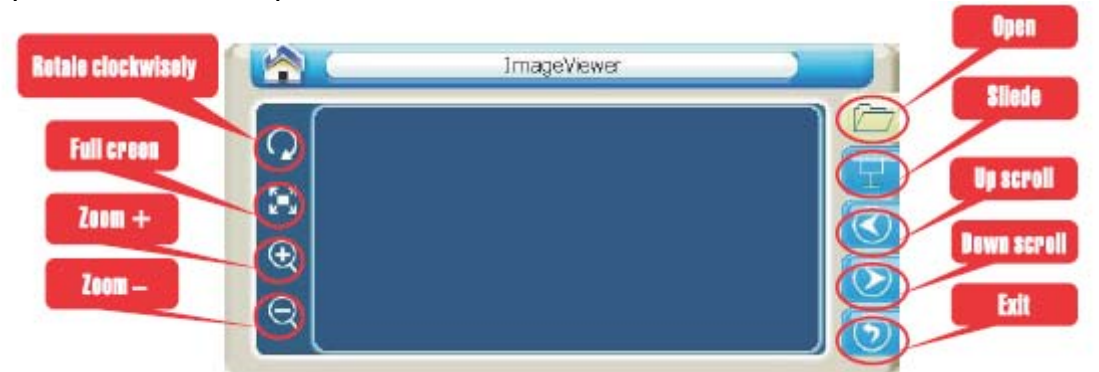

Переходим в меню фотоальбома

После выбора соответствующей папки сфайлами, выбираем файл и получаем изображение

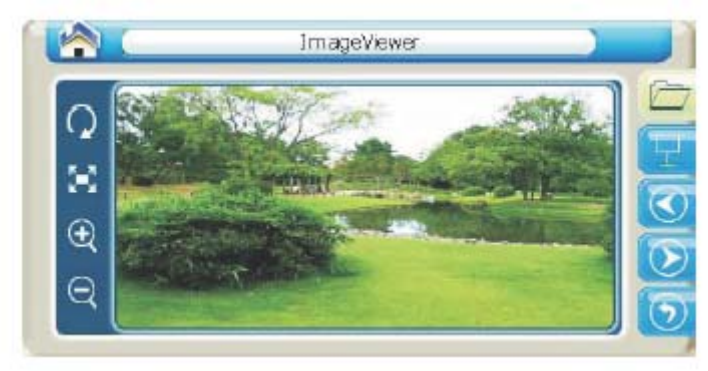

Хотите смотреть слайд-шоу – нажмите на

## **Видеоплеер**

Console Navigation Bectric-book Music Picture 00:38 1.Click " Down scroll ".

Используем прокрутку вниз в главном меню

Выбираем функцию Видеоплеер

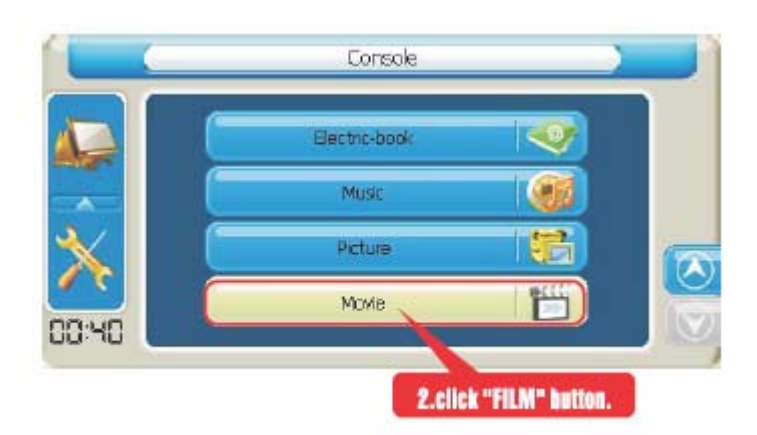

Переходим в интерфейс Видеоплеера. Выбираем папку с фильмом и сам фильм.

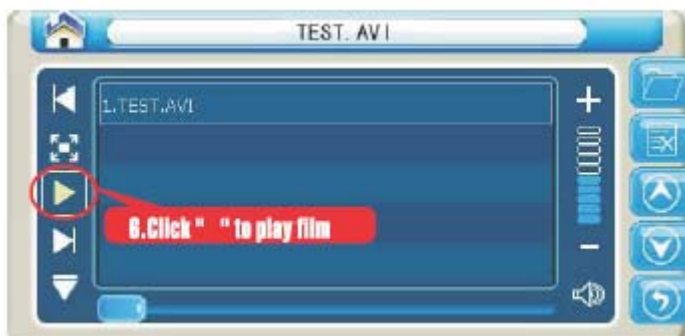

Нажимаем **ID** и начинаем смотреть.

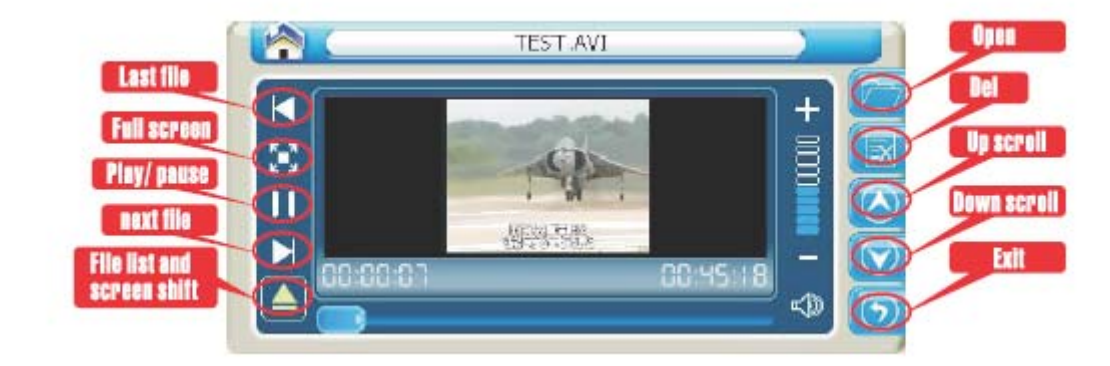

В назначении кнопок нет ничего необычного.

## **Настройка параметров**

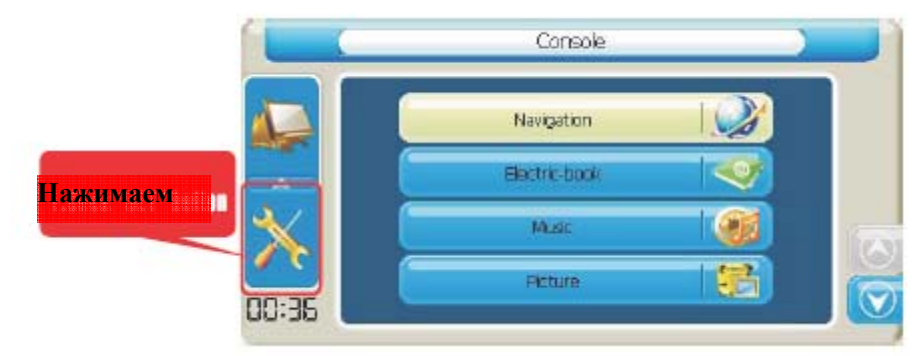

Переходим в меню установок

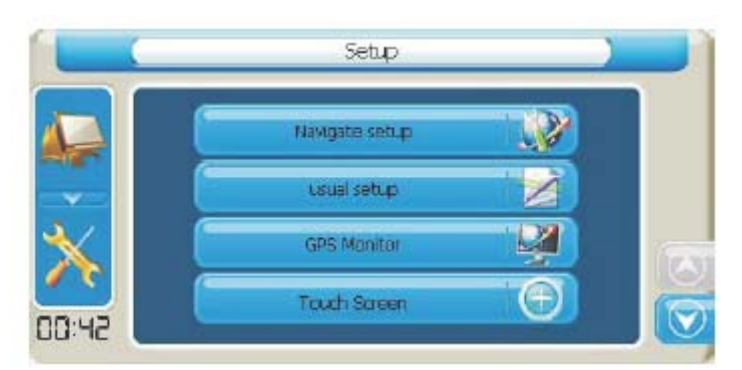

Установки для навигации были представлены ранее. **Usual Setup – установки пользователя.** 

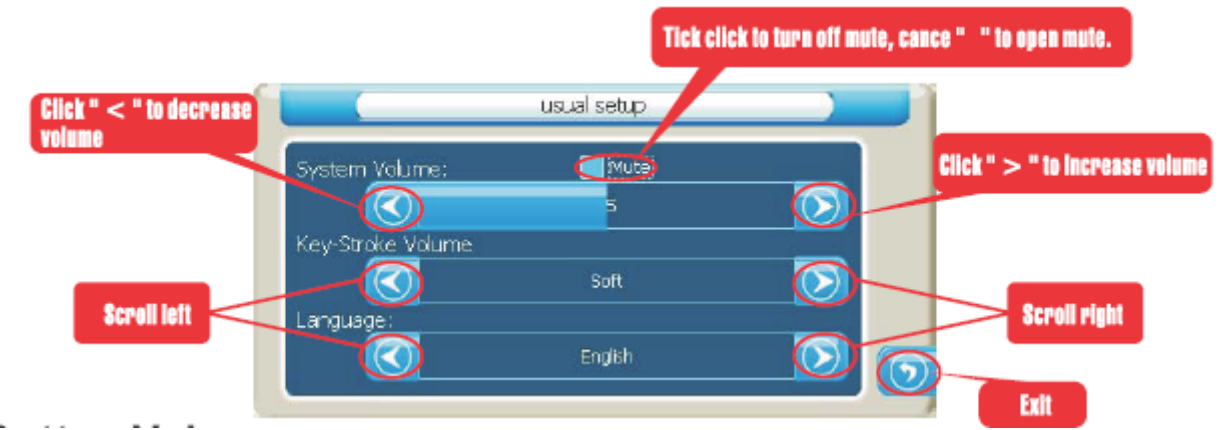

Устанавливаем громкость, громкость при нажатии на экран и выбираем язык меню.

## **GPS монитор**

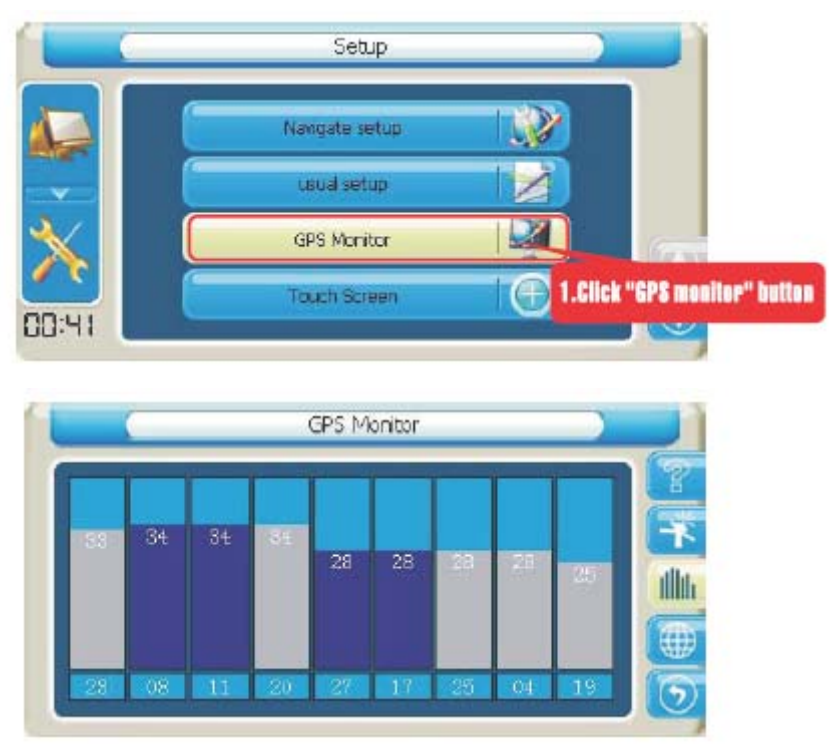

Можем посмотреть какие спутники принимаем и с каким качеством.

При наличии проблем можно сбросить параметры GPS приемника нажав наŦ

Можно посмотреть на поступающую в реальном времени информацию

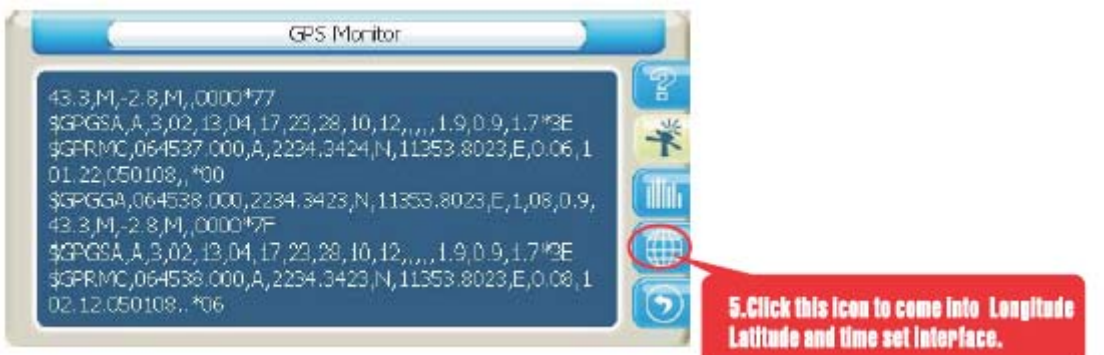

Нажмем на **(4)** и получим выходные параметры: координаты и время их получения.

Настройка экрана не требует пояснений.

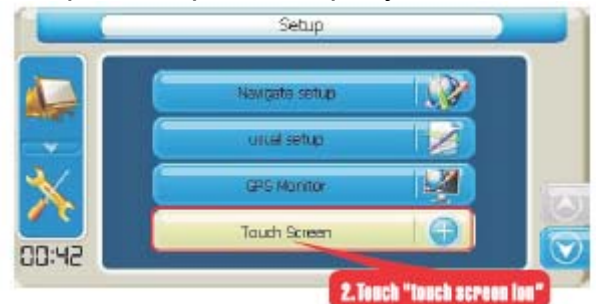

Просто нажимайте на крестик, появляющийся на экране.

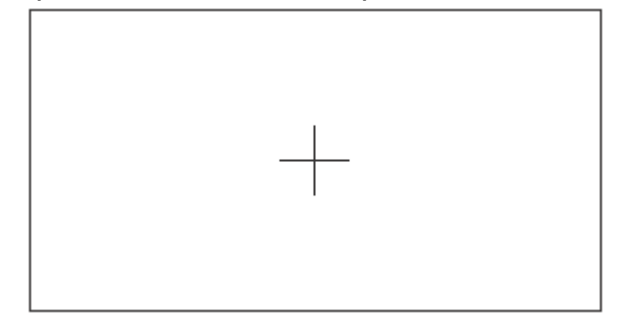

Другие опции позволят настроить яркость и контрастнось, заставку экрана, время, порядок гашения экрана и др.

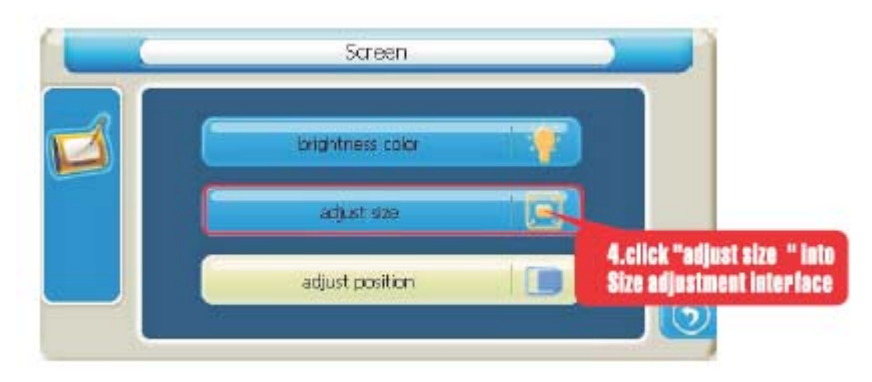

Можно узнать сведения об операционной системе

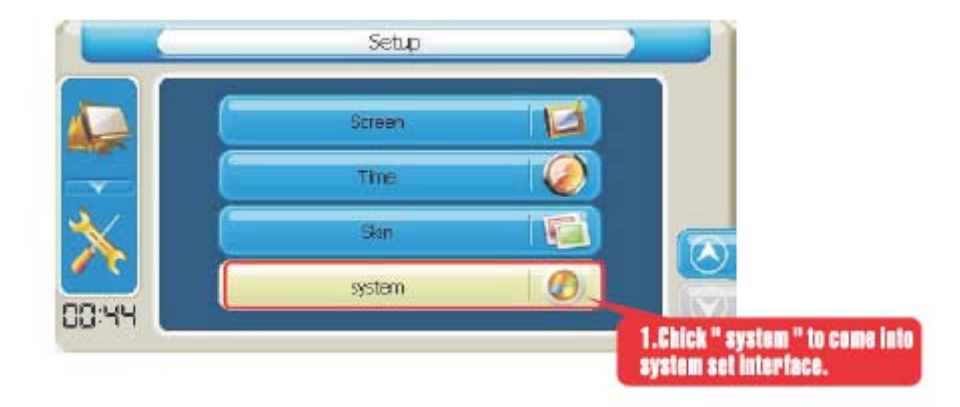

### **Пульт управления**

#### Назначение большинства кнопок не нуждается в пояснениях

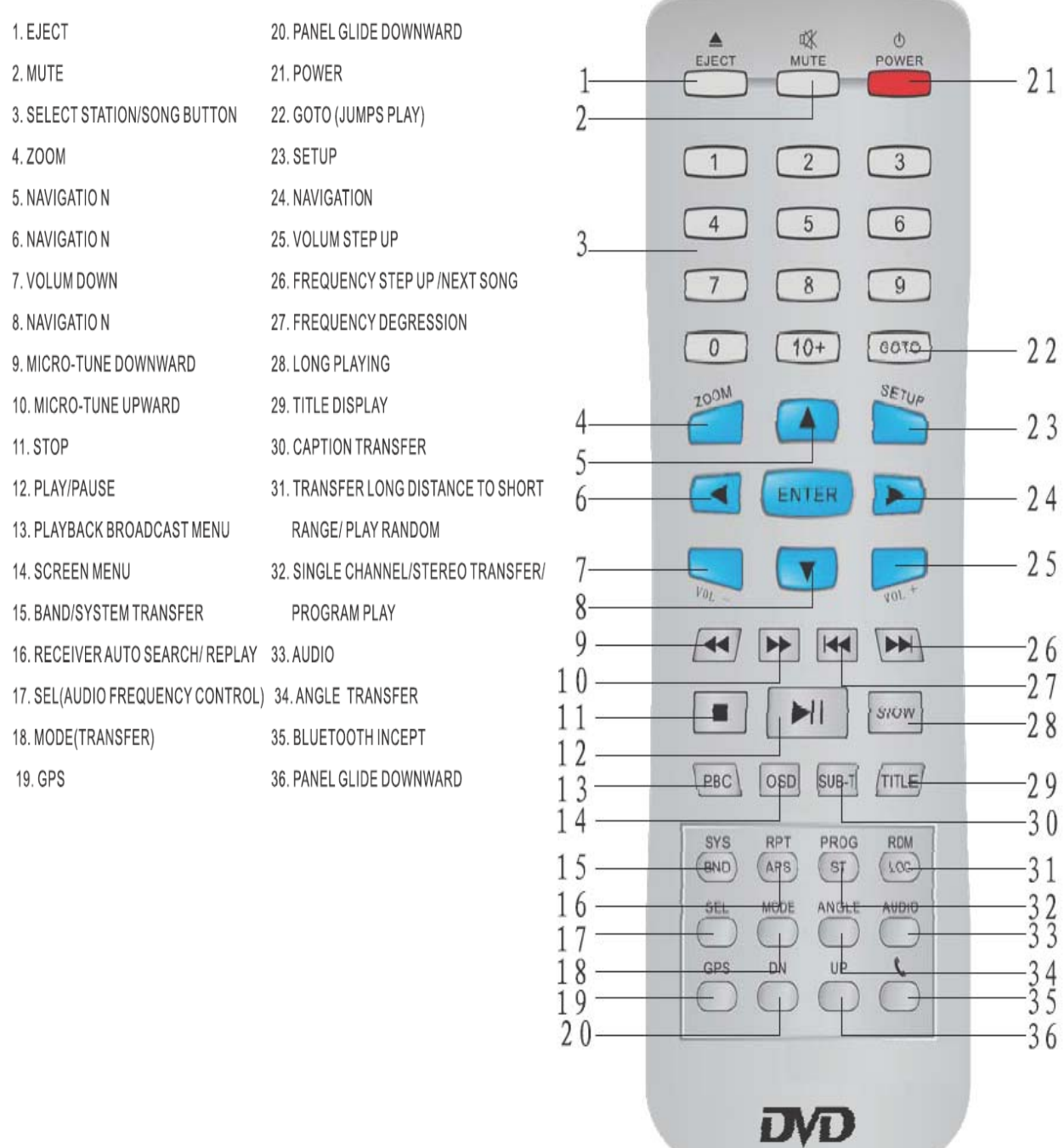

#### **Значения символов, указываемых на дисках**

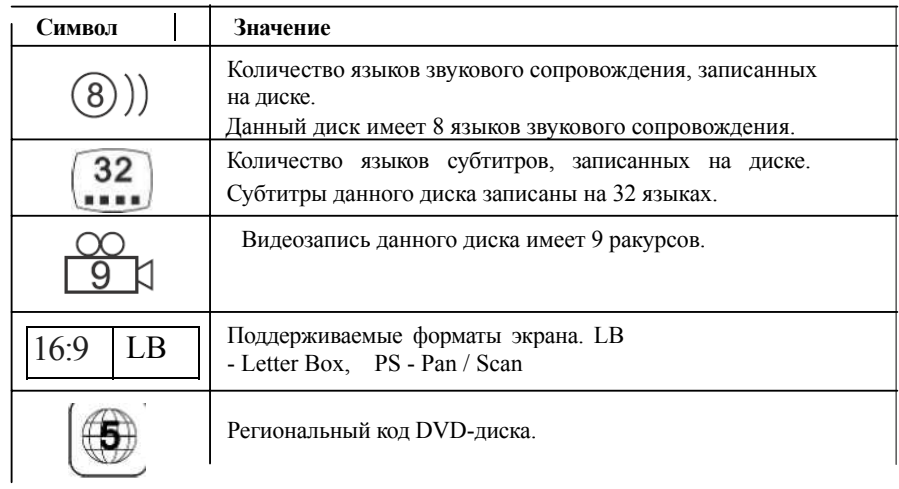

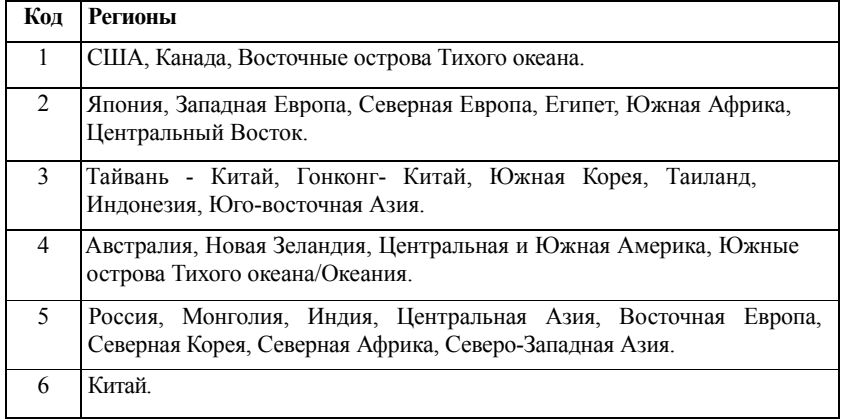

## **Уход за прибором.**

#### **Очистка устройства**

Для очистки корпуса прибора используйте мягкую ткань, смоченную в растворе мягкого детергента, после чего вытрите корпус досуха. Не используйте химических средств очистки, а так же растворителей, так как они могут повредить пластиковые части устройства.

#### **Очистка сенсорного экрана**

Сенсорный экран предназначен для управления путем прикосновения к нему пальцем. Никогда не используйте твердых или острых предметов для обслуживания экрана, так как могут его повредить. Хотя устройство и можно обслуживать стилусом, но во время поездки это строго не рекомендуется. Для очистки экрана используйте чистый, мягкий не волокнистый материал. Можно использовать воду, спирт или средство для очистки очков. Смочите материал в растворе и аккуратно протрите экран.

#### **Защита прибора**

- Не нажимайте на экран слишком сильно. Используйте для управления стилус. Не подвергайте прибор высокому давлению и воздействию статического электричества.
- Прибор не является водонепроницаемым, поэтому постарайтесь не использовать его во влажных условиях.
- Избегайте резких перемен температур
- В результате резкого изменения температуры может появиться влага, что может привести к повреждению прибора. В случае высокой влажности и перепада температуры необходимо перед включением хорошо прогреть салон автомобиля с тем, чтобы конденсат был удален.
- Диапазон рабочих температур изделия указан в спецификации. Не используте изделие вне пределов заданного диапазона температур.
- Во время использования или хранения прибора, старайтесь держать его как можно дальше от воздействия сильных магнитных, электромагнитных полей или радиации.
- Избегайте влажности
- Прибор не водопроницаем и в результате контакта с водой или другими жидкостями может выйти из строя без возможности ремонта.
- Поверхность экрана очень восприимчива к царапинам. Используйте защитные пленки и только стилус из комплекта. Не используйте острых предметов.
- Не разбирайте устройство.

### **Техподдержка**

Если Вам требуется техподдержка, или у Вас есть вопросы, касающиеся работы прибора, контактируйтесь с нами с помощью web-страницы **www.isungps.ru .**

Там вы найдете ответы на часто задаваемые вопросы и необходимые данные для контактов.

# **Возможные проблемы**

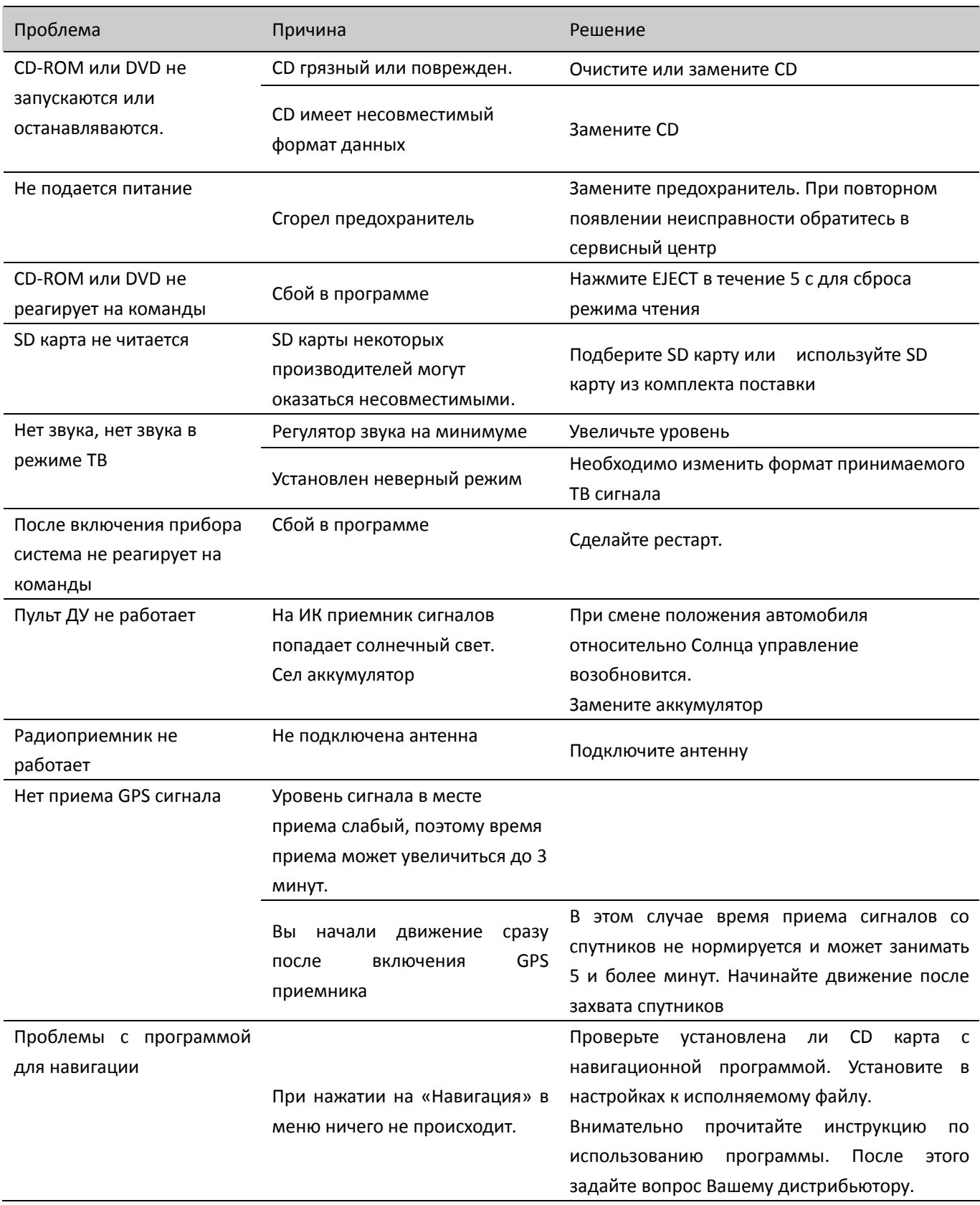

# **Спецификация iSUN 7003**

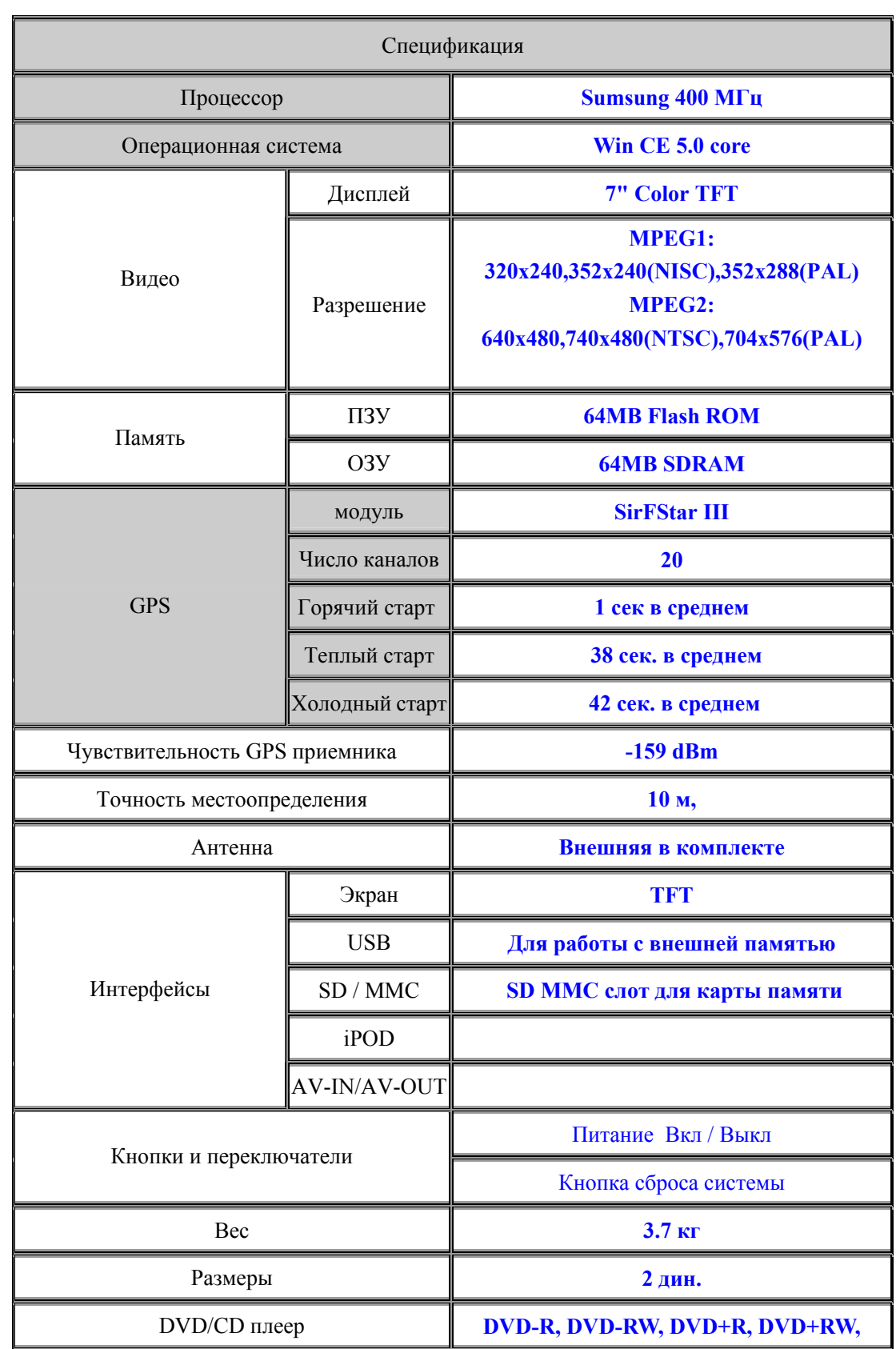

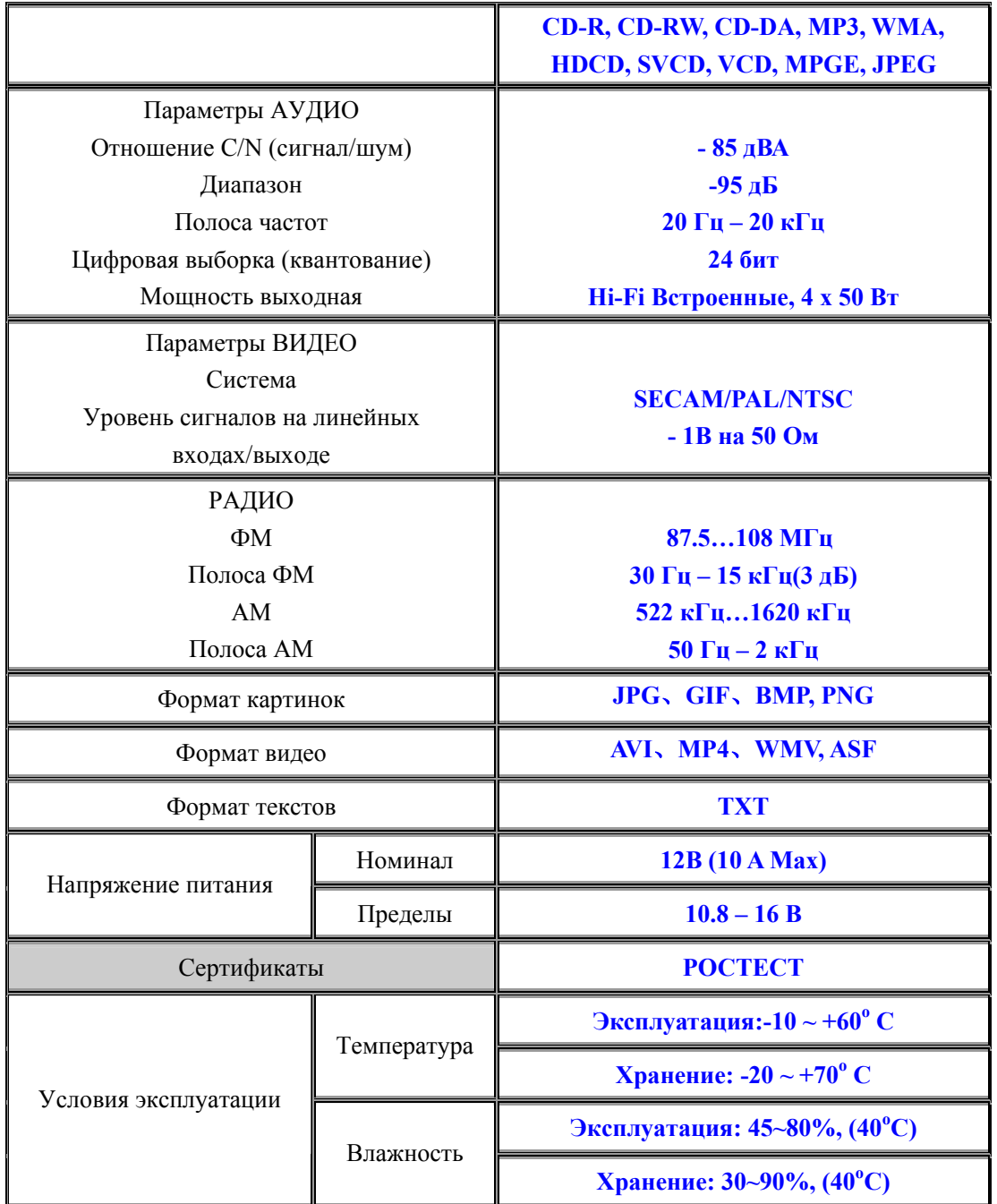

\* Спецификация может изменяться производителем без предупреждения